Краевое государственное автономное профессиональное образовательное учреждение «Кунгурский колледж агротехнологий и управления»

# **МЕТОДИЧЕСКИЕУКАЗАНИЯ ПО ВЫПОЛНЕНИЮ ПРАКТИЧЕСКИХ И ЛАБОРАТОРНЫХ РАБОТ ПО ДИСЦИПЛИНЕ**

# **ОП.06 Информационные технологии в профессиональной деятельности**

**35.01.13 Тракторист-машинист сельскохозяйственного производства**

Рассмотрено на заседании методической комиссии Социально-гуманитерных дисциплин «Эй « августа 2021» Предугаль МК SO  $0.5$ . Тихонава

Утвержнаю:

Зам.директора Vermy Л.И Петрова

Организация-разработчик: ГБПОУ «ККАТУ»

Составитель: Н.Ю. Завьялова

#### **Пояснительная записка**

Методические указания по выполнению лабораторных и практических работ по ОП.06 «Информационные технологии в профессиональной деятельности» разработаны в соответствии с рабочей программой дисциплины и предназначены для приобретения необходимых практических навыков и закрепления теоретических знаний, полученных обучающимися, обобщения и систематизации знаний перед дифференцированным зачетом.

Методические указания предназначены для обучающихся профессии 35.01.13 «Тракторист-машинист сельскохозяйственного производства».

Дисциплина ОП.06 «Информационные технологии в профессиональной деятельности» относится к общепрофессиональному учебному циклу, изучается на 3 курсе и при ее изучении отводится значительное место выполнению практических работ.

Освоение содержания ОП.06 «Информационные технологии в профессиональной деятельности» во время выполнения практических работ обеспечивает достижение обучающимися следующих **результатов:**

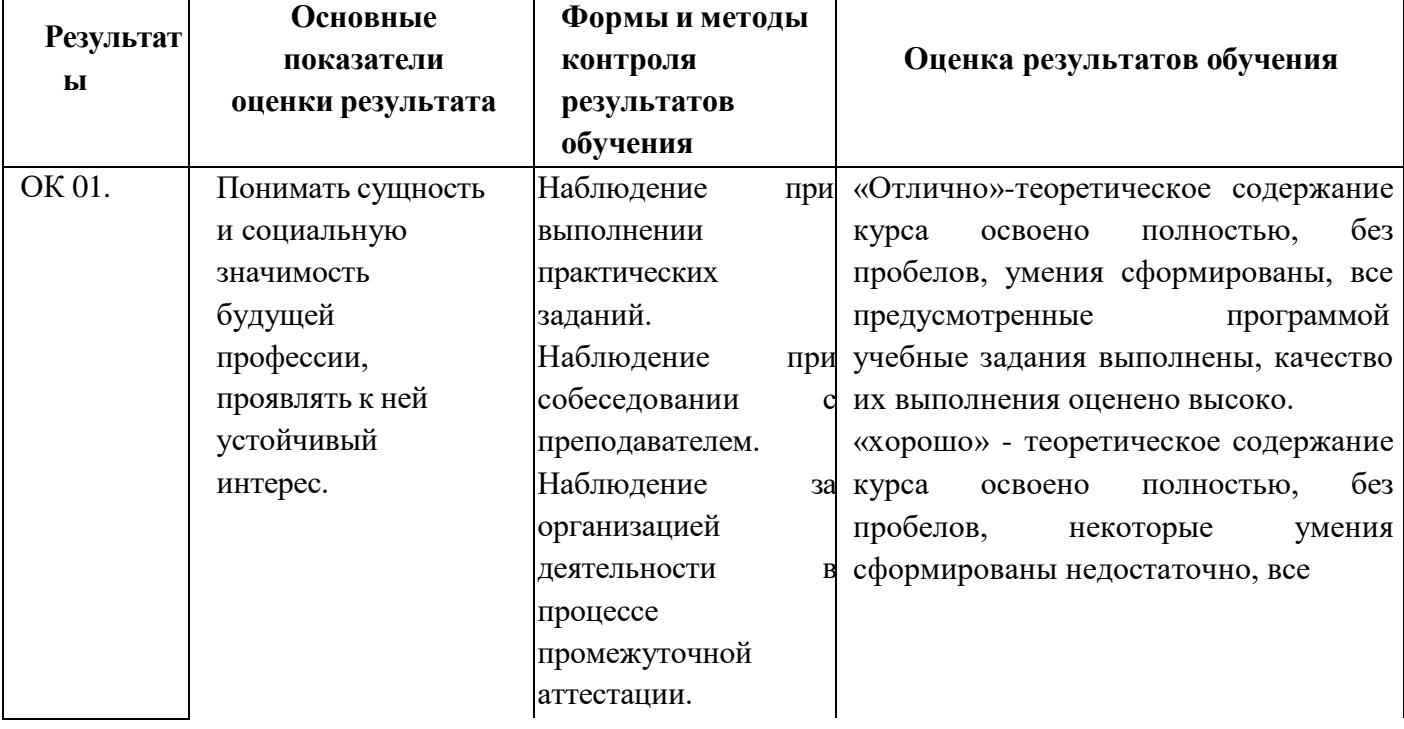

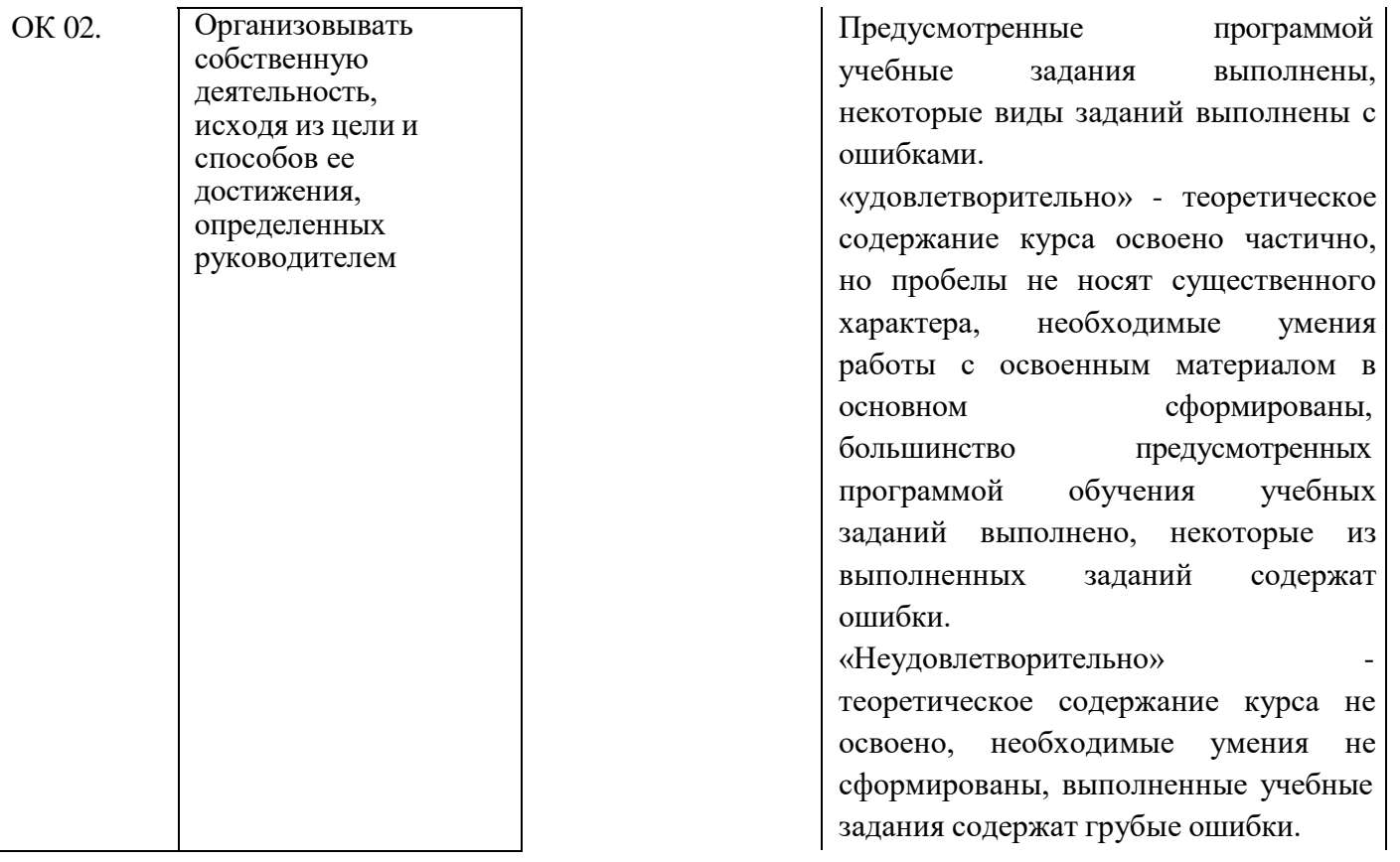

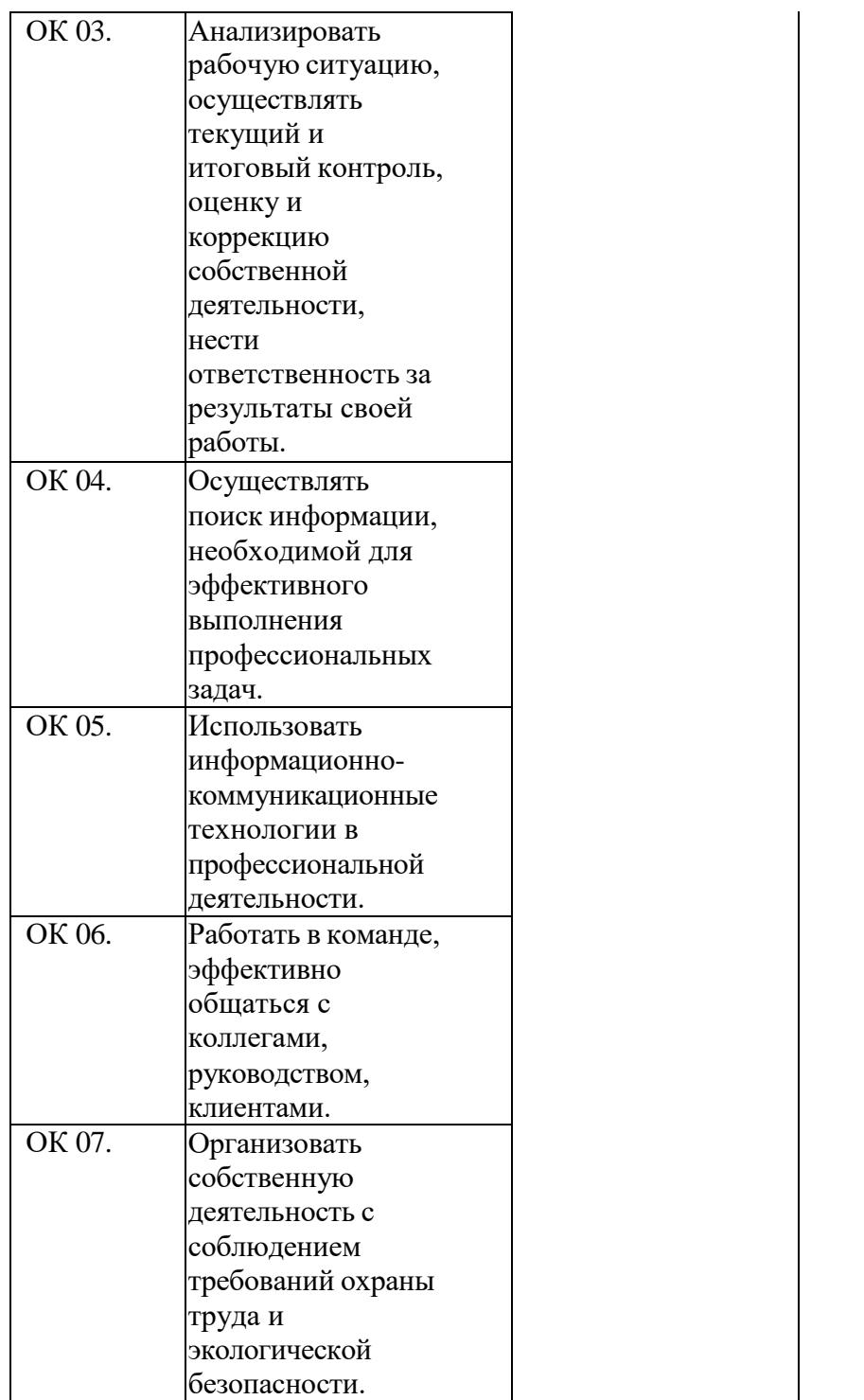

Рабочая программа дисциплины предусматривает проведение практических работ в объеме 28 часов.

### **Порядок выполнения практической работы**

- Выполнить основные задания в соответствии с ходом работы;
- ответить на контрольные вопросы;
- оформить отчет по практической работе в электронном виде;
- сохранить отчет в общей папке, при именовании файла указать фамилию студента, выполнившего работу.

# **Рекомендации по оформлению практической работы** <sup>5</sup>

Задания выполняются обучающимися по шагам. Необходимо строго придерживаться порядка действий, описанного в практической работе.

Результаты выполнения практических работ необходимо дополнительно сохранять в своей папке на компьютере или USB–накопителе.

В случае пропуска занятий обучающийся осваивает материал самостоятельно в свободное от занятий время и сдает практическую работу с пояснениями о выполнении.

# **Требования к технике безопасности при выполнении лабораторных / практических работ**

Вводный инструктаж

Инструкция №1 ПРАВИЛА ПОВЕДЕНИЯ СТУДЕНТОВ В КАБИНЕТЕ ИНФОРМАТИКИ

Кабинет информатики относится к кабинетам повышенной опасности, находясь в нем необходимо соблюдать требования настоящей инструкции.

1. Не заходите в кабинет без разрешения преподавателя.

2. Во время перемены все студенты выходят в коридор. В кабинете кроме преподавателя могут находиться только дежурные.

3. Запрещается находиться в кабинете в верхней одежде, грязной обуви.

4. Не бегайте по кабинету –можете получить травму или повредить оборудование.

5. Не бросайте мусор в кабинете, этим вы создаете пожарную опасность.

6.Будьте внимательны и дисциплинированны, точно выполняйте указания преподавателя.

7. Не приступайте к выполнению работы без разрешения преподавателя.

8. Не пользуйтесь электрическими розетками для шалости, это опасно для вашей жизни.

Инструктаж №2 ПРАВИЛА РАБОТЫ СТУДЕНТОВ ЗА КОМПЬЮТЕРОМ

ПЕРЕД ВЫПОЛНЕНИЕМ РАБОТЫ необходимо выслушать преподавателя о ее содержании и ходе выполнения.

### ВО ВРЕМЯ РАБОТЫ

1. Компьютер можно включать только после разрешения преподавателя. 2. ЗАПРЕЩАЕТСЯ:

-прикасаться к проводам, лишенных изоляции;

-включать компьютер со снятым корпусом;

-производить подключение устройств к включенному компьютеру;

-прикасаться руками и острыми предметами к экрану монитора, внутренним частям компьютера;

-есть за компьютером;

-включать компьютер сразу же после его выключения (необходимо подождать 10-15 секунд).

3. Обнаружив неисправность в электрических устройствах, находящихся под напряжением, необходимо немедленно отключить источник электропитания и сообщить об этом преподавателю.

4. Не оставляйте рабочего места без разрешения преподавателя.

ПОСЛЕ ОКОНЧАНИЯ РАБОТЫ

1. Корректно завершите работу компьютера.

2. Сдай рабочее место преподавателю.

# Инструктаж №3 ПРАВИЛА ПОЖАРНОЙ БЕЗОПАСНОСТИ

1. В кабинете должны, быть средства для тушения пожара: огнетушитель.

2. Кабинет должен содержаться в чистоте. Весь сгораемый мусор следует систематически выносить.

3. В кабинете не допускается хранение легковоспламеняющихся жидкостей.

4. ЗАПРЕЩАЕТСЯ:

-допускать к работе студентов, не ознакомленных с правилами техники безопасности;

-оставлять без присмотра включенное в электрическую сеть оборудование;

-подвешивать электропроводку на гвоздях, использовать электропровода с поврежденной изоляцией, некалиброванные предохранители, обертывать электрические лампы бумагой или тканью, подвешивать стенды, таблицы и пр. на электропровода;

-работа в кабинете с нагревательными приборами;

-производить сложный ремонт компьютерной техники.

5. По окончании работы необходимо тщательно осмотреть помещение, устранить все недочеты, отключить напряжение электросети с помощью рубильника.

6. В случае возникновения пожара необходимо:

-отключить напряжение электрической сети;

-немедленно эвакуировать студентов;

-принять меры по тушению пожара;

-сообщить о пожаре по телефону 01 или 112.

#### **Перечень практических работ:**

ПР 1-6 .Создание деловых текстовых документов профессиональной направленности. Ввод формул в редакторе MSEquatin. Создание гипертекстовых документов. Моделирование и прогнозирование в профессиональной деятельности. Построение диаграмм и графиков. Применение ЭТ для решения профессиональных задач. Разработка инфологической модели и создание структуры реляционной БД. Формирование сложных форм, отчетов, запросов. Мультимедийные технологии в сфере профессиональной деятельности. Технология разработки презентаций. Создание фотоальбома .Создание сайта в программе Microsoft Publisher.

ПР 7-8 Создание gif анимации в программе GIMP. Создание баннера в программе GIMP.

ПР 9-10 Построение плана посева пахотных площадей или плана животноводческой фермы в среде MSVisio. Создание схемы «Основное предназначение MSVisio». Создание интегрированного документа.

ПР 11-12 Поиск документов по известным реквизитам в программе Гарант .поиск в интернет-версии. Знакомство с правилами работы.

ПР 13-14 Поиск, прием и передача информации в системе электронных коммуникаций. Поиск профессиональной информации в сети Internet.

### **Критерии оценки выполнения практических работ**

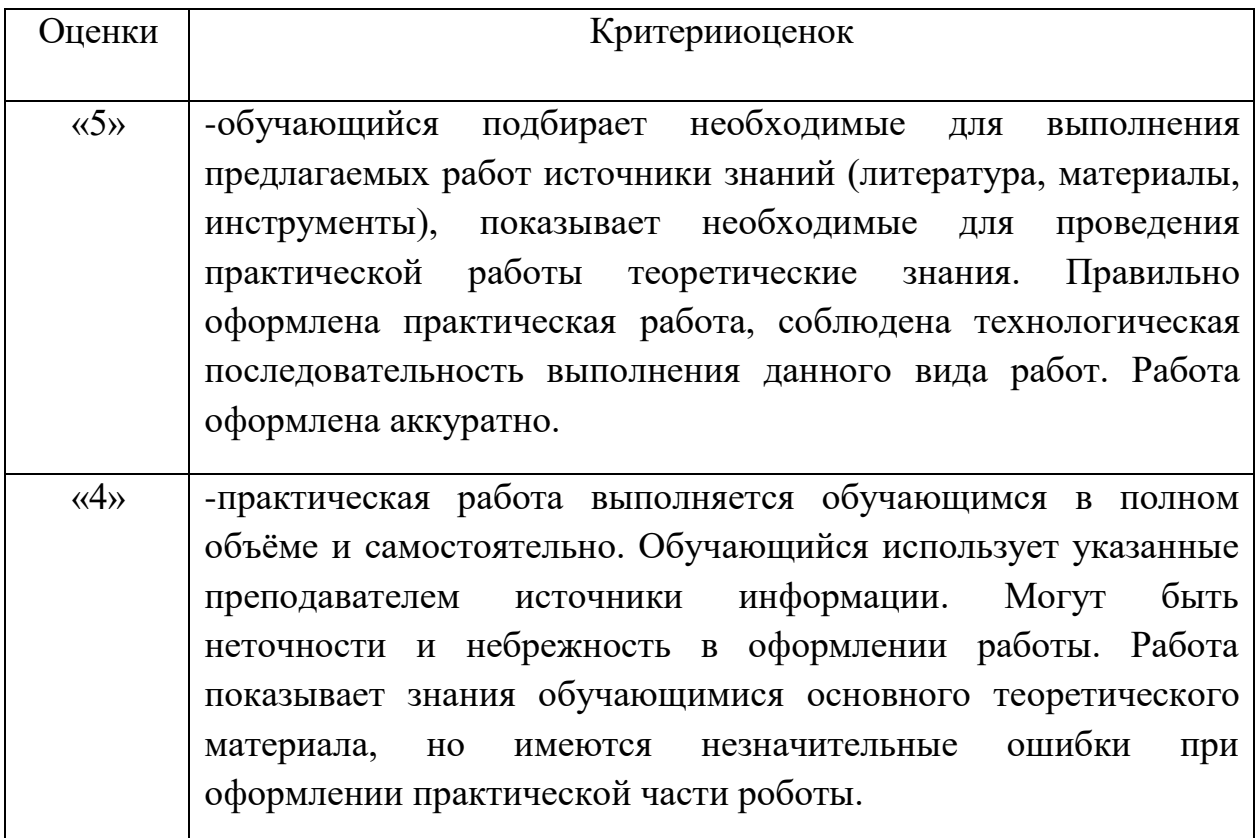

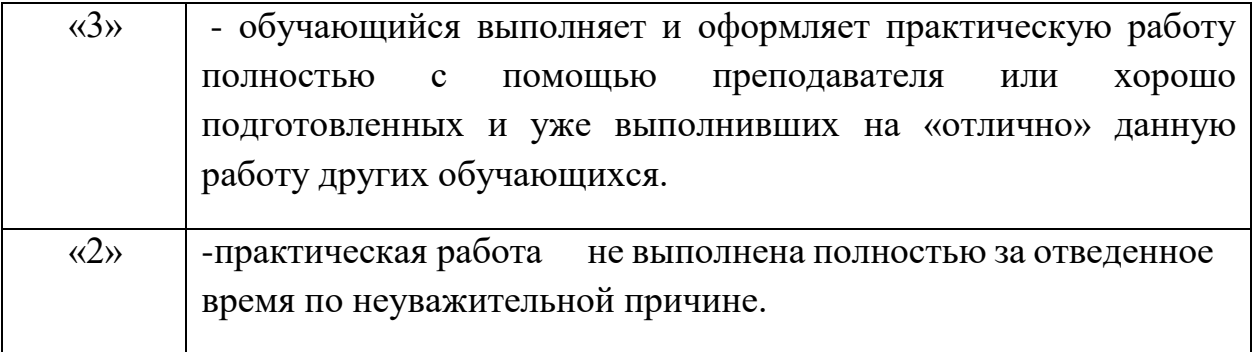

### **Перечень учебных изданий, Интернет-ресурсов, дополнительной литературы**

#### *Основные источники:*

1. Михеева Е.В. Информационные технологии в профессиональной деятельности – М.: ОИЦ «Академия», 2021.

2. Мельников В.П. Информационная безопасность – М.: ООО «КноРус», 2018.

3. Аверин В.Н. Компьютерная инженерная графика – М.: ОИЦ «Академия», 2021.

4. Набиуллина, С.Н. Информатика и ИКТ. Курс лекций : учебное пособие / С.Н. Набиуллина. — Санкт-Петербург : Лань, 2019. — 72 с. — ISBN 978-5- 8114-3920-1.

5. Свириденко, Ю. В. Информатика для профессий и специальностей технического профиля. Курс лекций : учебное пособие / Ю. В. Свириденко. — Санкт-Петербург : Лань, 2020. — 108 с. — ISBN 978-5-8114-4230-0.

6. Зубова, Е. Д. Информатика и ИКТ : учебное пособие / Е. Д. Зубова. — Санкт-Петербург : Лань, 2020. — 180 с. — ISBN 978-5-8114-4203-4.

7. Логунова, О. С. Информатика. Курс лекций : учебник для спо / О. С. Логунова. — Санкт-Петербург : Лань, 2020. — 148 с. — ISBN 978-5-8114-6569-9.

8. Галыгина, И. В. Информатика. Лабораторный практикум : учебное пособие для спо / И. В. Галыгина, Л. В. Галыгина. — Санкт-Петербург : Лань, 2021. — 124 с. — ISBN 978-5-8114-6979-6.

9. Алексеев, В. А. Информатика. Практические работы : методические указания / В. А. Алексеев. — Санкт-Петербург : Лань, 2020. — 256 с. — ISBN 978-5-8114-4608-7.

10. Практикум по информатике : учебное пособие для спо / Н. М. Андреева, Н. Н. Василюк, Н. И. Пак, Е. К. Хеннер. — Санкт-Петербург : Лань, 2021. — 248 с. — ISBN 978-5-8114-6923-9.

11. Журавлев, А. Е. Информатика. Практикум в среде Microsoft Office 2016/2019 : учебное пособие для спо / А. Е. Журавлев. — Санкт-Петербург : Лань, 2020. — 124 с. — ISBN 978-5-8114-5516-4.

12. Информационные технологии и основы вычислительной техники : учебник. составитель Т. П. Куль. — Санкт-Петербург : Лань, 2020. — 264 с. — ISBN 978-5-8114-4287-4.

### **Пример:**

# **Практическая работа Тема: «Работа в табличном процессоре Excel»** *Формирование таблицы с использованием финансовых функций*

Составим схему погашения займа в 100 000 руб., выданного сроком на 10 лет под 20% годовых. Результат отражен на рис. 3.73 по приведенным далее правилам.

- 1. В клетке А1 набираем сумму займа (100 000), в клетке В1 срок погашения займа (10), в клетке С1 - процентную ставку (20%). При наборе чисел нельзя использовать другие символы типа «руб.», «годы» и т.д.
- 2. Выделяем строку 2 щелчком мышью по цифре 2 слева от рабочего поля, разбитого на клетки.
- 3. Щелкнем по кнопке <sub>пре</sub> «Перенос текста» в группе кнопок

«Выравнивание» меню «Главная».

4. Шелкнем по кнопке = «Выровнять по середине» и по

кнопке = «По центру» в группе кнопок «Выравнивание»

меню «Главная».

5. Шелкнем по кнопке ж для выделения будущей шапки та-

блицы полужирным шрифтом.

6. Затем устанавливаем курсор в клетку А2 и набираем «Год», в клетке В2 - «Сумма займа на начало года» и т.д. для всей

| BITABITS | ä<br>41<br>Sydney Inform | Calibri<br>ж<br>$\overline{\mathcal{K}}$<br>$\Delta$ - $\Delta$ -<br>田<br>$\scriptstyle\rm II$<br><b>Walanda</b> | $+11.$<br>$9 - N_A$       | ₽<br>HH-                 | Денежный. -<br><b>US - 16</b><br>ti si<br><b>Walnut Jack</b> | Philanoty *<br>Chellet<br>$\Box$ 0000001.<br><b>Busine</b> | 29 Innocent | $\Sigma = \frac{1}{2}V$<br>第一条:<br>a.<br><b>PASACING URBONS</b> |     |
|----------|--------------------------|----------------------------------------------------------------------------------------------------|---------------------------|--------------------------|--------------------------------------------------------------|------------------------------------------------------------|-------------|-----------------------------------------------------------------|-----|
|          | Dő                       |                                                                                                    |                           | 5. «ПРПЛТЕ20%:1:10;-В6)  |                                                              |                                                            |             |                                                                 |     |
| x        | x                        | ã                                                                                                    | c                         |                          | Ε                                                            | 贮                                                          | iä.         | $-16$                                                           |     |
| s.       | 100000                   | 10                                                                                                    | 20%                       |                          |                                                              |                                                            |             |                                                                 |     |
|          | Год                      | Сумма<br>займа на<br>начало года                                                                                 | Общая<br>сумма<br>платежа | Платения по<br>процентам | Суммиа<br>основного<br>платежа по<br>salinnann               | Сумма займа<br>на конец<br>тода                            |             |                                                                 |     |
| э<br>3   | 1                        | 100000                                                                                                    | 21 852,28p.               | 20 000.00p.              | 3852,280.                                                    | 96 147,720.                                                |             |                                                                 |     |
| a        | ź                        | 96 147,720.                                                                                                    | 23 852,280                | 19 229.54p.              | 4 622, 73p.                                                  | 91524,99p.                                                 |             |                                                                 |     |
| 5        | ž                        | 91 524,99m.                                                                                                    | 23 852,28p.               | 18 305,00p.              | 5547,280.                                                    | 85 977,72p.                                                |             |                                                                 |     |
|          | 4                        | 85 977,72p.                                                                                                    | 23 852,280                | 17 195.54p.              | 6 656,73p.                                                   | 79 320,98p.                                                |             |                                                                 |     |
| 7        | 5                        | 79.320.98p.                                                                                                    | 31852,28g.                | 15 864, 20g.             | 7988.06p.                                                    | 71332.91m                                                  |             |                                                                 |     |
| E        | 6                        | 71 332.91                                                                                                    | 23 852,280.               | 14 266.580.              | 9.585.690                                                    | 61 747,21p.                                                |             |                                                                 |     |
| ٠        | 7                        | 61 747.210.                                                                                                    | 23 552,28p.               | 12349,44p.               | 11 502.830.                                                  | 50 244.38p.                                                |             |                                                                 |     |
| 10       | s                        | 50 244,38p.                                                                                                    | 23 852, 28p               | 16 048, 88p.             | 13 803,40p.                                                  | 36 440.98p.                                                |             |                                                                 |     |
| 11       | 9                        | 36 440.98p.                                                                                                    | 21 852 280                | 7 288, 20p.              | 16,564,080                                                   | 15 S76.90p.                                                |             |                                                                 |     |
| Ī2       | 10                       | 15 676.90p.                                                                                                    | 23 852.28d                | 1975.38p                 | 19.876.90p.                                                  | 0.000                                                      |             |                                                                 |     |
|          | 13 Vitorio:              | 692 613,780.                                                                                                    | 238-522,76p.              | 138 522,76p.             | 100 000,00p.                                                 | 592 613,76p.                                               |             |                                                                 |     |
| 14       |                          |                                                                                                    |                           |                          |                                                              |                                                            |             |                                                                 |     |
| 69.      |                          | м листа Лист2 Лист3                                                                                              | <b>FREE</b>               |                          | $+41$                                                        | $\sim$                                                     |             |                                                                 | вIJ |

Рис. 3.73. Погашение займа

шапки. Если предыдущие операции по форматированию текста в ячейках второй строки были выполнены верно, то слова в клетках должны располагаться в несколько строк и по центру. Если в какой-то из клеток слова не помешаются целиком, то следует расширить столбец, установив указатель мыши в строку заголовков столбцов на границу между нужными буквами столбцов так, чтобы указатель мыши принял форму, и потянуть в нужном направлении.

- 7. После формирования шапки переходим к заполнению таблицы. В клетке А3 набираем 1, в клетке А4 - 2 и т.д. до 10 (так как срок погашения займа - 10 лет).
- 8. В клетке ВЗ набираем сумму займа (100 000).
- 9. В клетку СЗ устанавливаем курсор и заходим в пункт меню «Формулы», щелкаем по кнопке «Финансовые» и выбираем ПЛТ (рис. 3.74).

| <b>William</b>                     | 10 + 11 × 15 1 ×                                                                                        | Kevara1 - Microsoft Excel                      |                                                      |                                  | $\sim$ $\frac{m}{2}$                |
|------------------------------------|----------------------------------------------------------------------------------------------------|------------------------------------------------|------------------------------------------------------|----------------------------------|-------------------------------------|
|                                    | Главная Вставка Разнегиа страны Формулы   Двиные Рецентировании Вид = ©                                 |                                                |                                                      |                                  | 11. 45 日                            |
| Ťх<br>Вставить.<br><b>GyMELDAR</b> | E Antonyvius -<br>P Hearend Introduces and Textrosice<br>Eller MANAGERIANA -                            | Ele Abrimoniquia -<br>Y Gans of spenze . 195 - | EL-<br>EB-<br><b>STAFFING</b>                        | <b>GODHUA'S</b>                  | Определенные Зависиности Вынислуние |
|                                    | <b>STIER</b>                                                                                            |                                                |                                                      |                                  |                                     |
| 10<br>ı                            | MBCZL<br>MADIT                                                                                          | $\Box$                                         | Ε                                                    |                                  | 14<br>G                             |
| l'o<br>2                           | <b>HARDRIDROJS</b><br>HAKORGONO, GYOFALL<br><b>FACIMATIVES</b><br><b>DOVONJUACI</b><br><b>OBILITIAN</b> | Платении<br>15C3<br>процентам                  | Суммиа<br>основного<br>nnareless no<br><b>JARNAN</b> | Сумила<br>займа на<br>криец года |                                     |
| 3<br>a                             | OCTAT<br>PMTF                                                                                           |                                                |                                                      |                                  |                                     |
| 5<br>$\theta$<br>y                 | DOMINIO<br><b><i>CREDITALY</i></b><br>CIPELIT                                                           |                                                |                                                      |                                  |                                     |
| 8<br>$\overline{9}$<br>10          | ne<br>m/ro:<br>FASHOUTEK.                                                                               |                                                |                                                      |                                  |                                     |
| 11<br>12<br>13                     | PHUMALIBIC<br>PHI/ItLUPOSE                                                                              |                                                |                                                      |                                  |                                     |
| 14                                 | CRIATEA<br>Betagerts gyveninto<br>Iu                                                                    | c                                              | <b>Links and Line</b>                                | $\equiv$<br>100% (-)             | ÷.                                  |

Рис. 3.74. Пункт меню «Формулы»

- 10. В открывшемся окне в строке «Ставка» («Норма») указываем процентную ставку (20%), в строке Кпер - срок займа (10), в строке Пс (Нз) - сумму займа, перед которой ставим минус (например, -100 000). Нажимаем кнопку «Ок».
- 11. Затем растягиваем формулу вниз до последнего года (устанавливаем курсор обратно на получившийся результат, а затем схватываем за нижний правый угол клетки так, чтобы указатель мыши принял форму тонкого черного крестика, и потянем вниз).
- 12. Устанавливаем курсор в клетку D3 и выбираем функцию ПРПЛТ (см. выше). В открывшемся окне в строке «Ставка» («Норма») указываем процентную ставку (20%), в строке «Период» - 1 (за один год считаем в этой строке проценты), в строке Кпер - срок займа (10), в строке Пс (Тс) - адрес клетки ВЗ, в которой находится сумма займа, перед которой ставим минус (например, -ВЗ) (не забывайте, что адреса клеток указываются латинскими буквами). Нажимаем кноп-KV «OK».
- 13. Если вместо цифр появились знаки решетки, значит, надо просто расширить столбец (см. выше).
- 14. Затем растягиваем формулу вниз до последнего года. Ниже пока получатся нули.
- 15. Устанавливаем курсор в клетку Е3, набираем значок = и указываем формулу (например, = С3 - D3). При наборе формулы можно после набора знака = не набирать адреса клеток, а щелкать по нужным клеткам мышью (ставить там, где нужно, знаки арифметических операций, в нашем случае это знак минус). После набора нажимаем Enter.
- 16. Затем растягиваем формулу вниз до последнего года (см. выше).
- 17. Устанавливаем курсор в клетку F3 и набираем формулу (например, = ВЗ - ЕЗ). Затем растягиваем формулу вниз до последнего года. Если появятся решетки в клетках, надо расширить столбец. Ниже пока получатся отрицательные значения.
- 18. Устанавливаем курсор в клетку В4 и набираем формулу (например, = F3). Затем растягиваем формулу вниз до последнего года.
- 19. В качестве проверки посмотрите в последнюю клетку столбца F, там должно получиться 0,00. Еще надо добавить строку «Итого» и посчитать итоговые суммы с помощью автосуммы (значок  $\Sigma$ ). В столбце Е должна получиться сумма займа

(например, 100 000). Теперь таблицу надо выделить, сделать обрамление с помощью кнопки  $\boxplus$  •, и задание выполнено.